# **Lathund TM-Touch Android**

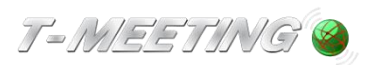

#### Starta programmet:

• Starta TM-Touch genom att trycka på

# Ringa ett samtal

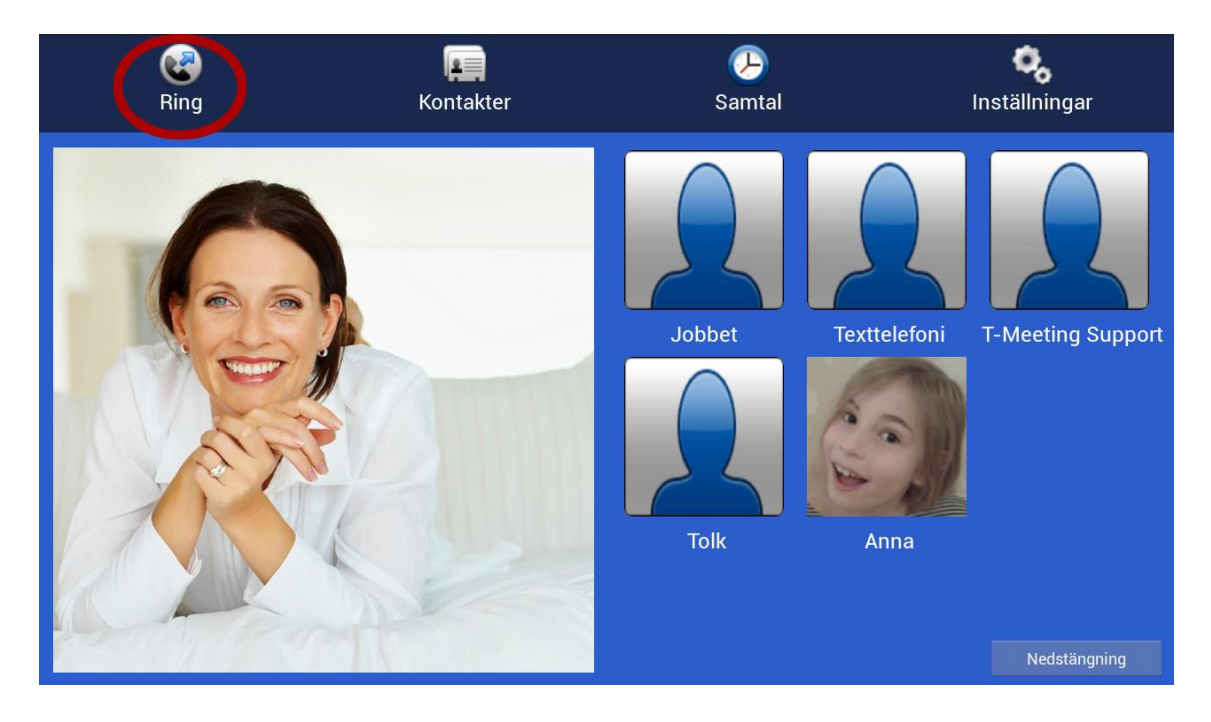

Ring genom att trycka på symbolen (Ring].

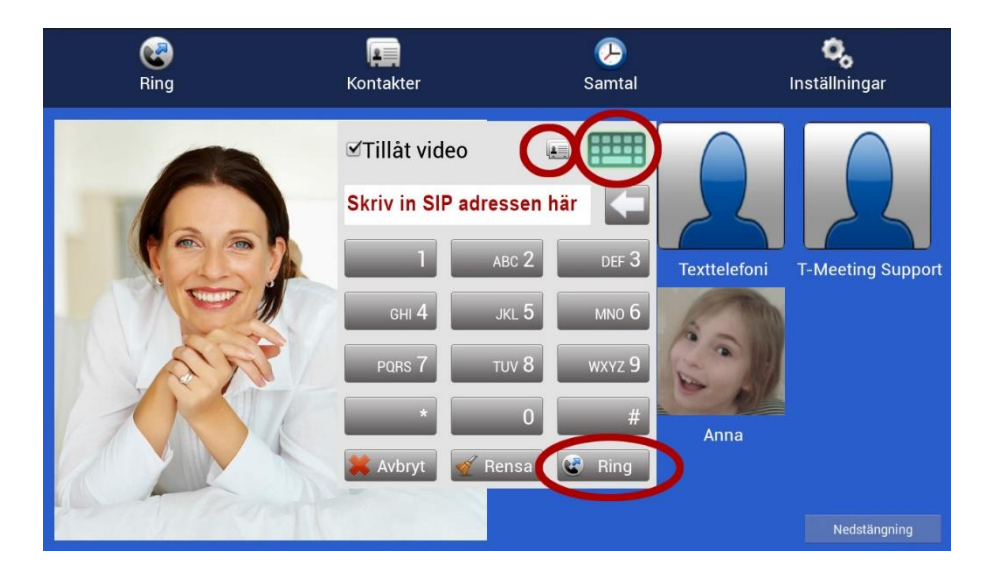

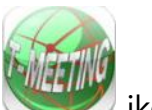

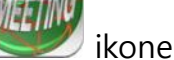

- Skriv in SIP adressen till den du vill ringa till och tryck på **. C** Ring
- ⚫ För att skriva in SIP adress med bokstäver tryck på för att få fram tangentbordet.
- Ring från dina kontakter genom att trycka på symbolen du får upp en lista med dina kontakter.

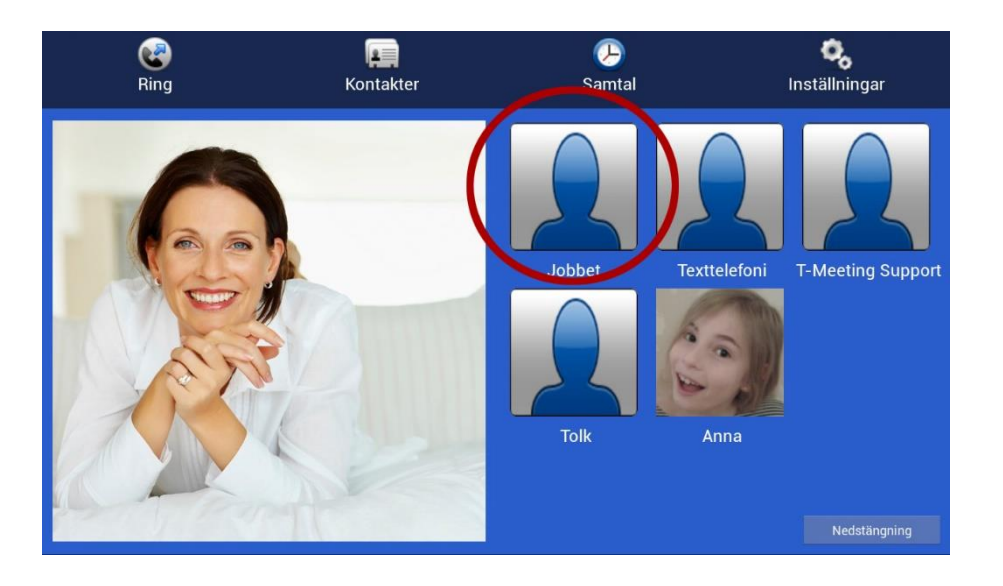

⚫ Du kan också ringa genom att trycka direkt på ett kortnummer som du har skapat.

### Svara på ett samtal

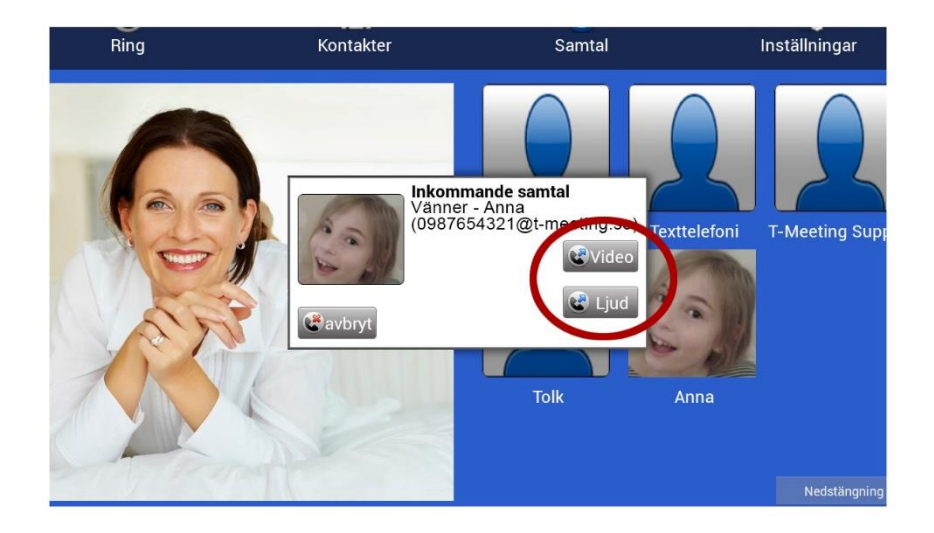

Svara på ett inkommande samtal genom att trycka på

⚫ för bildtelefonsamtal.

⚫ för samtal utan bild (enbart ljud + text).

## Avsluta ett samtal

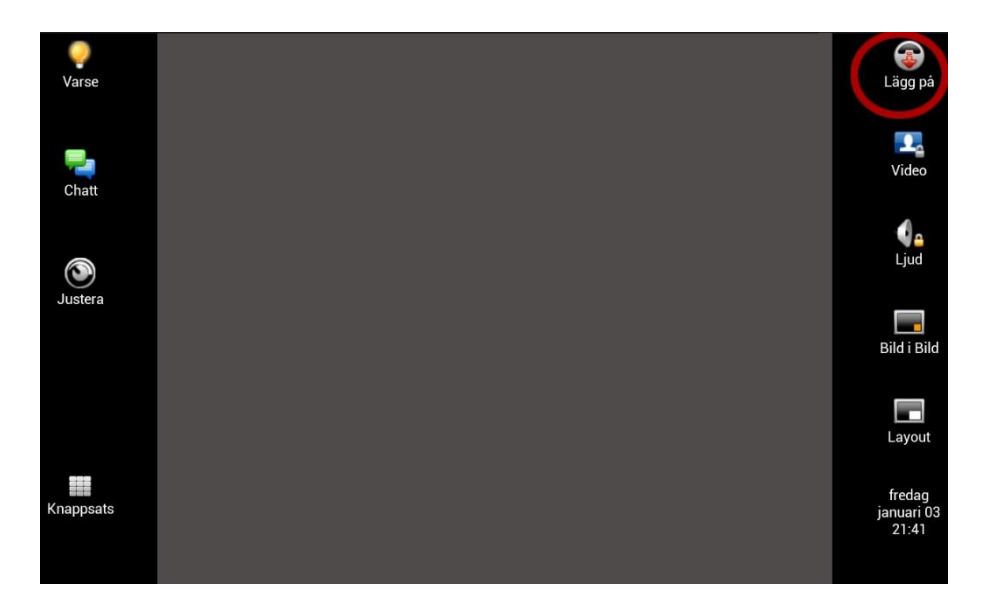

Avsluta genom att trycka på [Lägg på]. Ser du inte knapparna under samtalet tryck lätt en gång mitt på skärmen.

## Lägga till kontakter

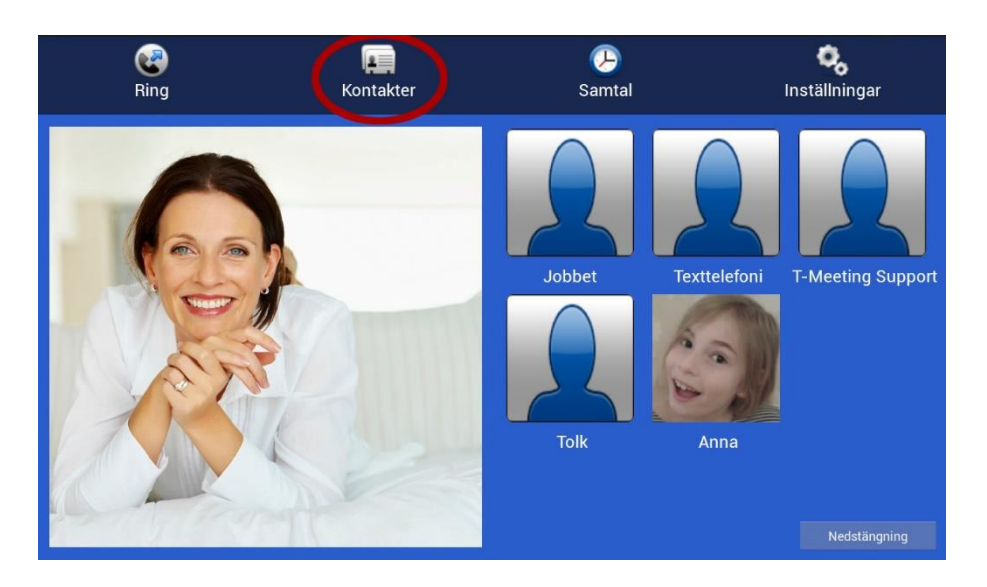

■ Tryck på symbolen [Kontakter] för att hantera dina kontakter

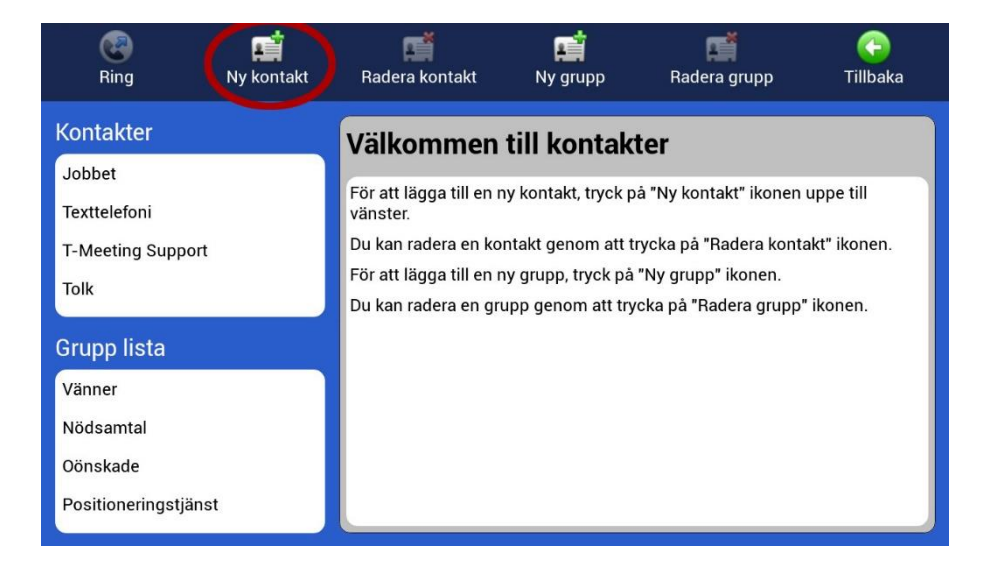

Tryck på  $\begin{bmatrix} 1 \\ 2 \end{bmatrix}$  [Ny kontakt] för att lägga till en ny kontakt.

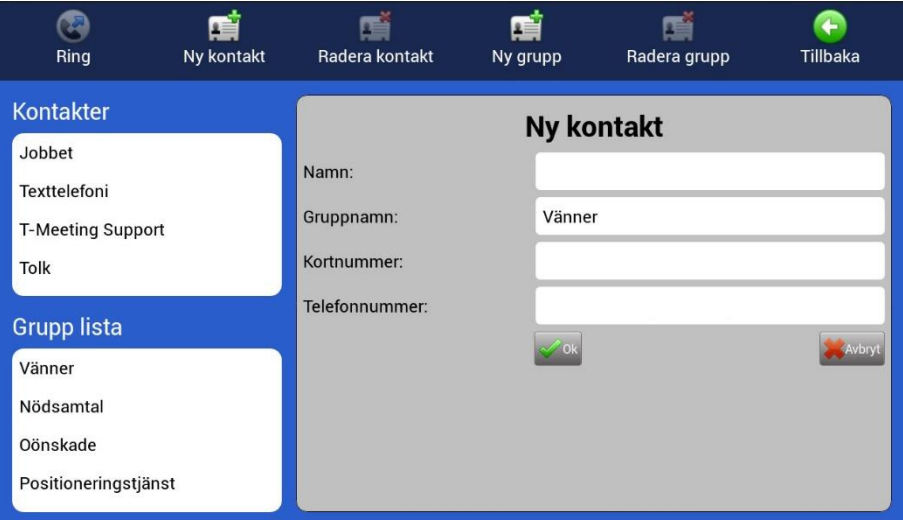

- ⚫ Fyll i namn, välj grupp, skriv in SIP adressen och välj kortnummer om du vill ha det.
- När alla ovanstående fält är ifyllda, tryck på  $\sqrt{\alpha}$

### Textmeddelanden

röda bokstäver

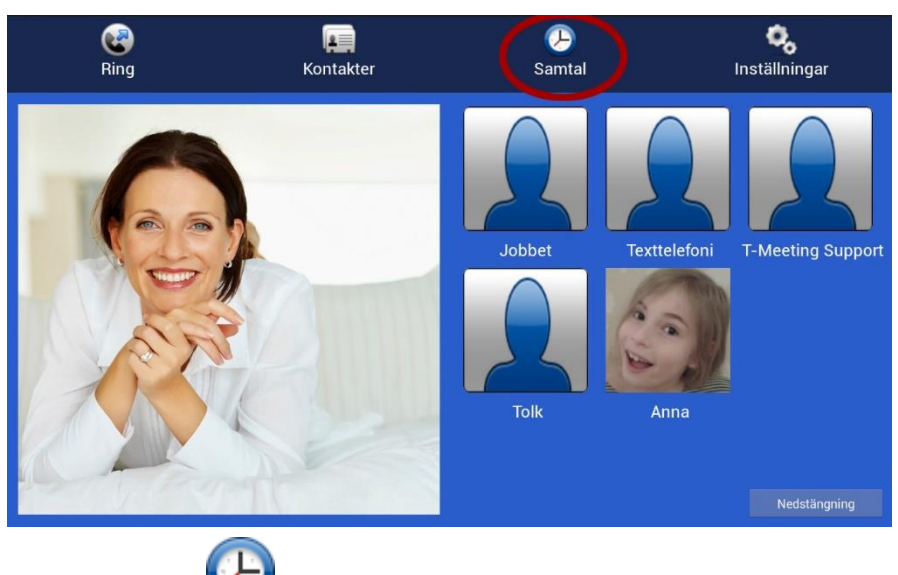

⚫ Tryck på [Samtalshistorik] på startsidan. Om du har missade samtal står det med

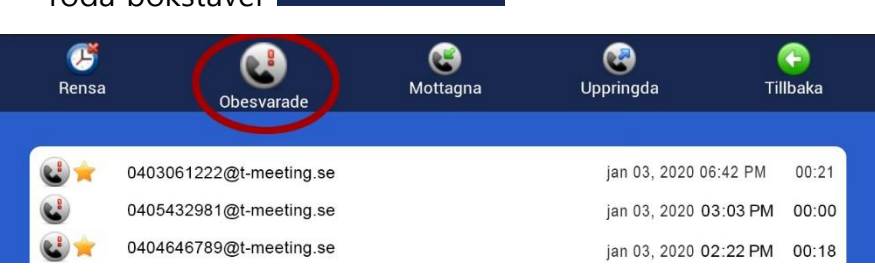

⚫ Tryck på [Obesvarade] för att få en lista över vilka samtal du har missat och vilken tid de kom in. En stjärna **framför betyder att ett textmeddelande har lämnats. Tryck på** det meddelande du vill läsa.

G  $\bullet$  $\bullet$  $\bullet$  $\mathbf{C}^{\mathbf{g}}$ Rensa Mottagna Uppringda Tillbaka Obesvarade 0403061222@t-meeting.se jan 03, 2020 06:42 PM  $00:21$ 0405432981@ 03, 2020 03:03 PM 00:00 0404646789@ 0408901235@t-meeting.se 13, 2020 02:22 PM 00:18 **ØTillåt** video Öppna **B** Radera  $\bigcirc$  Ring

Tryck på  $\overline{\bigcirc}$  Öppna för att se lämnat textmeddelande eller läsa sparad chatt under samtal.

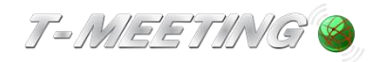

# tmeeting.se support@tmeeting.se

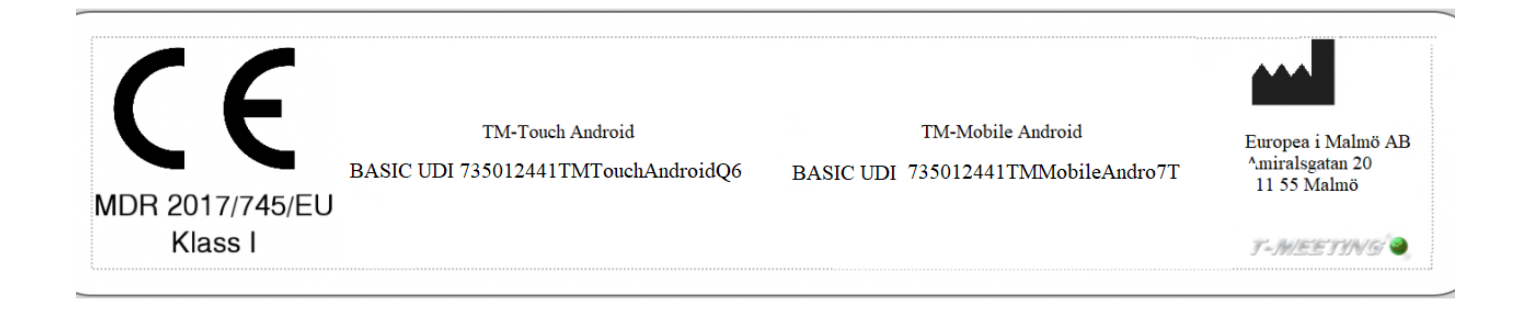